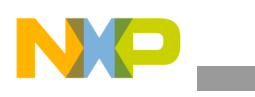

**Freescale Semiconductor** Application Note

Document Number: AN3659 Rev. 2, 06/2012

# **Booting from On-Chip ROM (eSDHC or eSPI)**

This document describes on-chip ROM booting from an SD card/MMC or from an EEPROM under a Linux operating system on the following devices:

- MPC8536E
- MPC8569E
- P2020
- P1011
- P1012
- P1013
- P1020
- P1021
- P1022

### **NOTE**

The term 'EEPROM' refers to a serial flash or an EEPROM memory device with an SPI interface in this document.

#### **Contents**

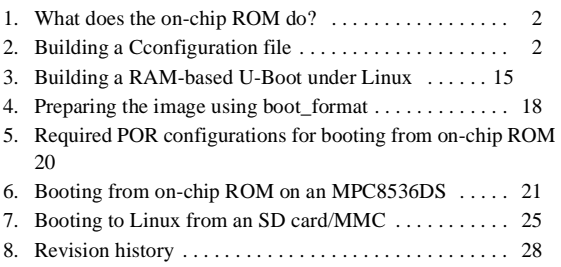

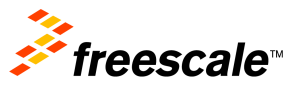

© 2012 Freescale Semiconductor, Inc. All rights reserved.

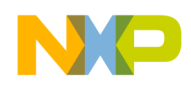

**What does the on-chip ROM do?**

# <span id="page-1-0"></span>**1 What does the on-chip ROM do?**

The on-chip ROM includes both an eSDHC device driver and an eSPI driver. The driver code copies data from either an SD card/MMC or from an EEPROM with an SPI interface to a temporary memory location (see [Section 2.4, "Choosing the temporary memory location](#page-2-0)").

The on-chip ROM is internally mapped to 0xFFFF\_E000 when booting from either an SD card/MMC or from an EEPROM.The on-chip boot ROM code uses the information from the SD card/MMC or the EEPROM to configure a temporary memory, such as the L2 cache or a DDR, before it copies a U-Boot image to this temporary memory. After SD card/MMC- or EEPROM-specific configurations are set up and all the image code is copied, the e500 core jumps to the address specified at offset 0x60 in the configurations and starts to execute the code from the temporary memory.

# **1.1 Avoiding on-chip ROM configuration issues using TLB1**

The on-chip ROM code configures the first entry of the table lookaside buffer 1 (TLB1) to access up to 4 Gbytes starting from address 0x0000. Although the user configuration easily copies the image to any specified temporary memory location, it may conflict with the U-Boot configuration. This table shows how the MAS0–3 registers are set.

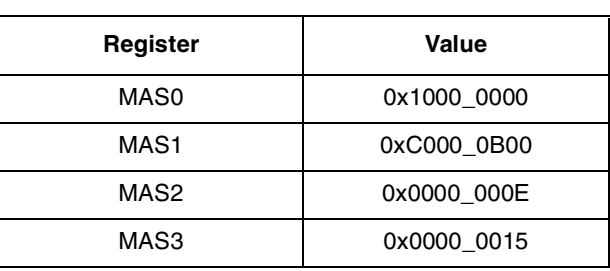

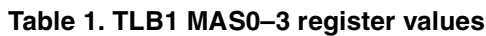

**Note:** MAS4–7 and TLB1CFG are at their reset values.

# <span id="page-1-1"></span>**2 Building a Cconfiguration file**

## **2.1 Boot location-specific data structures**

A special data structure specific to each booting location provides the configurations and other information related to the booting image (see [Section 2.5.1, "SD Card/MMC data structure](#page-3-0)," and [Section 2.6.1,](#page-9-0)  ["EEPROM data structure"](#page-9-0)). A configuration file must be created to implement everything in the data structure except the user code (which is most often a U-Boot image under Linux).

## **2.2 Requirements for configuration files**

### **CAUTION**

Improperly using configuration files may overwrite the content of the configuration, control, and status base address register (CCSRBAR), causing the boot process to hang.

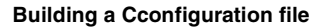

The data format of a configuration file is offset/address: data-based, which means that the first data value is the offset/address, and the second data is the actual data value. Note the following requirements for creating configuration files:

- The colon must be used between the offset address and the data value at every line.
- The value for the offset is a hex-based number.
- The 32-bit data must be in hexadecimal format.
- The configuration data must be put on the first 24 blocks of an SD card/MMC.
- The configuration data must be put on the first block of an EEPROM.

### **NOTE**

For the eSDHC interface, the address may be an offset.

# **2.3 Definition of an address/data pair**

An address/data pair consists of a configuration offset/address and configuration data. [Table 3](#page-3-1), "[SD](#page-3-1)  [Card/MMC data structure definition and address/data pairs,](#page-3-1)" and [Table 5](#page-9-1), "[eSPI EEPROM data structure](#page-9-1)  [definition,](#page-9-1)" group the data into pairs using shading.

The configuration words section consists of address/data pairs of adjacent 32-bit fields. These address/data pairs are typically used to configure the local access windows (LAWs) and the temporary memory's configuration registers.

### **NOTE**

For a DDR memory, these register values may be system-dependent, because a different DDR memory requires a different set of configuration parameters in a particular system.

# <span id="page-2-0"></span>**2.4 Choosing the temporary memory location**

Use either DDR or L2 cache as the temporary memory location. Using L2 cache is ideal because it is more reliable and easier to configure and to debug than DDR.

However, if the size of the U-Boot exceeds the size of the L2 cache, DDR must be used. Use this table to determine whether DDR or L2 cache should be used as the temporary memory for your device.

| Device's L2 Cache Size   U-Boot Size |            | <b>Temporary Memory</b> | <b>Devices</b>            |
|--------------------------------------|------------|-------------------------|---------------------------|
| 256 Kbytes                           | 512 Kbytes | DDR.                    | P <sub>1</sub> xxx        |
| 512 Kbytes                           | 512 Kbytes | L <sub>2</sub> cache    | MPC8536E, MPC8569E, P2020 |

**Table 2. Temporary memory location**

# **2.5 Building an SD Card/MMC configuration file**

### **NOTE**

Keep in mind that only 1-bit mode is used for booting from an SD card/MMC (to support booting from different types of cards).

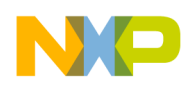

## <span id="page-3-0"></span>**2.5.1 SD Card/MMC data structure**

An SD card/MMC used for booting contains a specific data structure that consists of control words, device configuration information, and a boot loader, such as a U-Boot image. This figure shows the SD card/MMC boot data structure's sections.

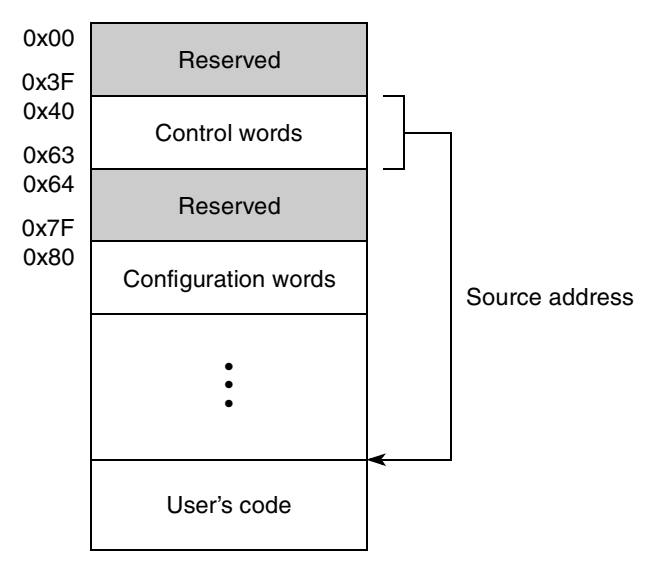

**Figure 1. SD Card/MMC data structure**

#### <span id="page-3-2"></span>**[Figure 1](#page-3-2) NOTES:**

- <sup>1</sup> The length of the control words is fixed.
- <sup>2</sup> The maximum length of configuration words is 40 pairs due to the FAT16/FAT32 file system support if the data is copied to the first block of an SD card/MMC.
- <sup>3</sup> The length of the user code is limited by the length of the 32-bit address or the size of the SD card/MMC memory. Normally, the length of the user code is the size of the U-Boot (512 Kbytes).

This table describes the SD card/MMC data structure. Note that address/data pairs are delineated by shading.

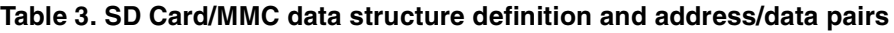

<span id="page-3-1"></span>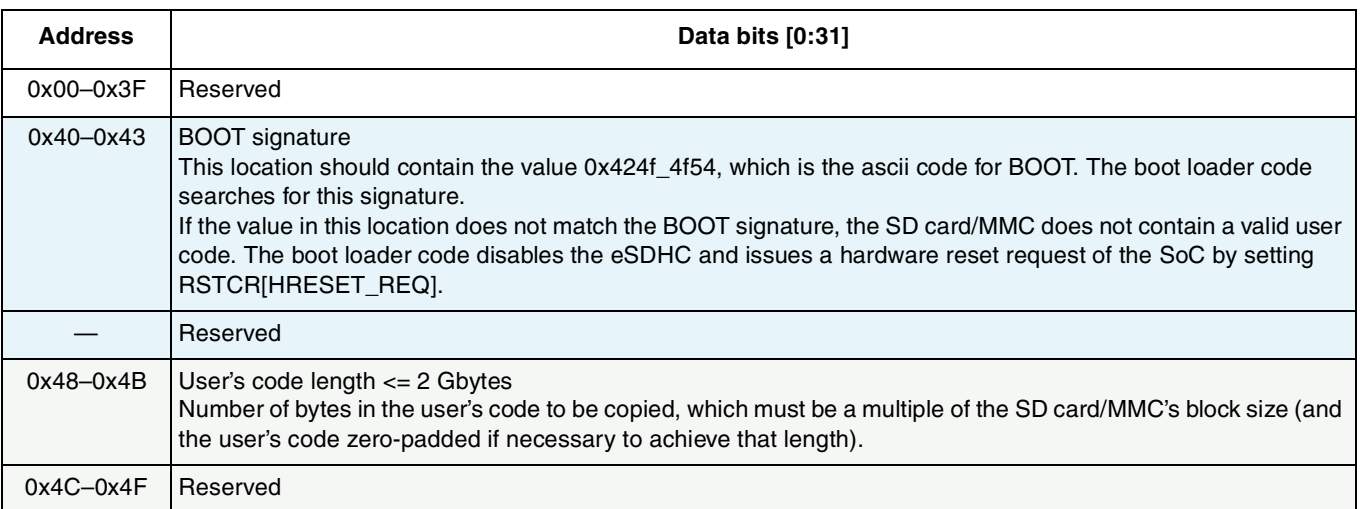

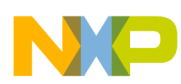

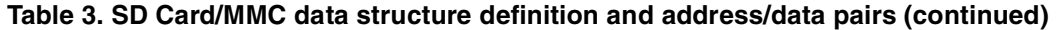

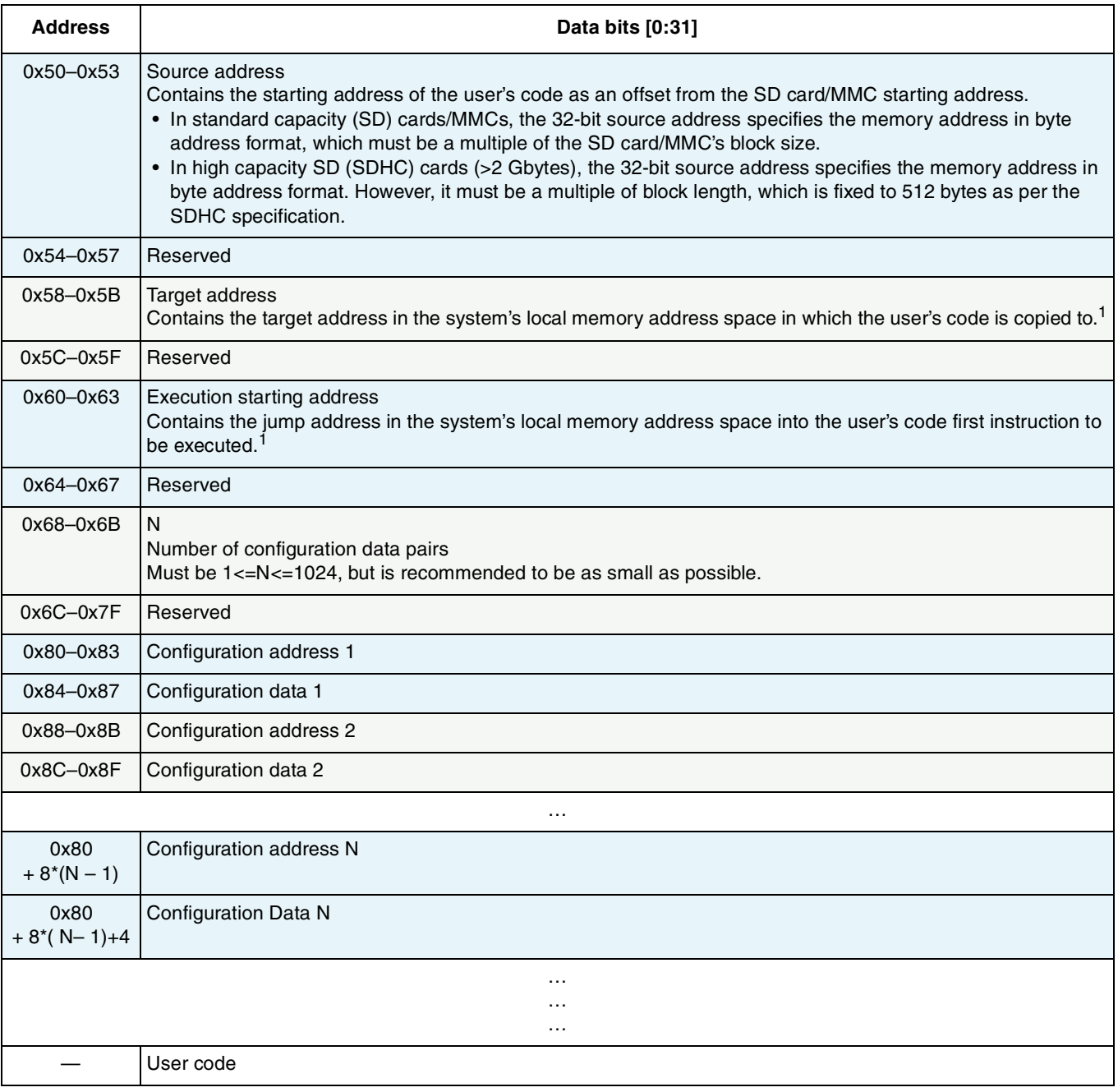

**Note:** 

<span id="page-4-0"></span> $1$  This is a 32-bit effective address. The e500 core is configured in such a way that the 36-bit real address is equal to this (with the  $4 \text{ m}$ sbs = 0).

See Section "eSDHC Boot," in the applicable chip reference manual for more information.

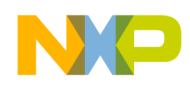

## **2.5.2 Building an SD card/MMC configuration file**

Control words and configuration words must be included in the SD card/MMC configuration file, but other sections of the data structure can also be included.

The initial six address/data pairs in the configuration file are control words of a fixed length. The number of configuration words can be varied depending on the system. However, it must be  $1 < = N < 1024$ , and is recommended to be as small as possible, because rest of the configurations can be accomplished by a boot loader such as the U-Boot.

This example shows an annotated SD card/MMC configuration file using DDR as the temporary memory, and [Example 2](#page-7-0) shows the configuration file using L2 cache.

<span id="page-5-0"></span>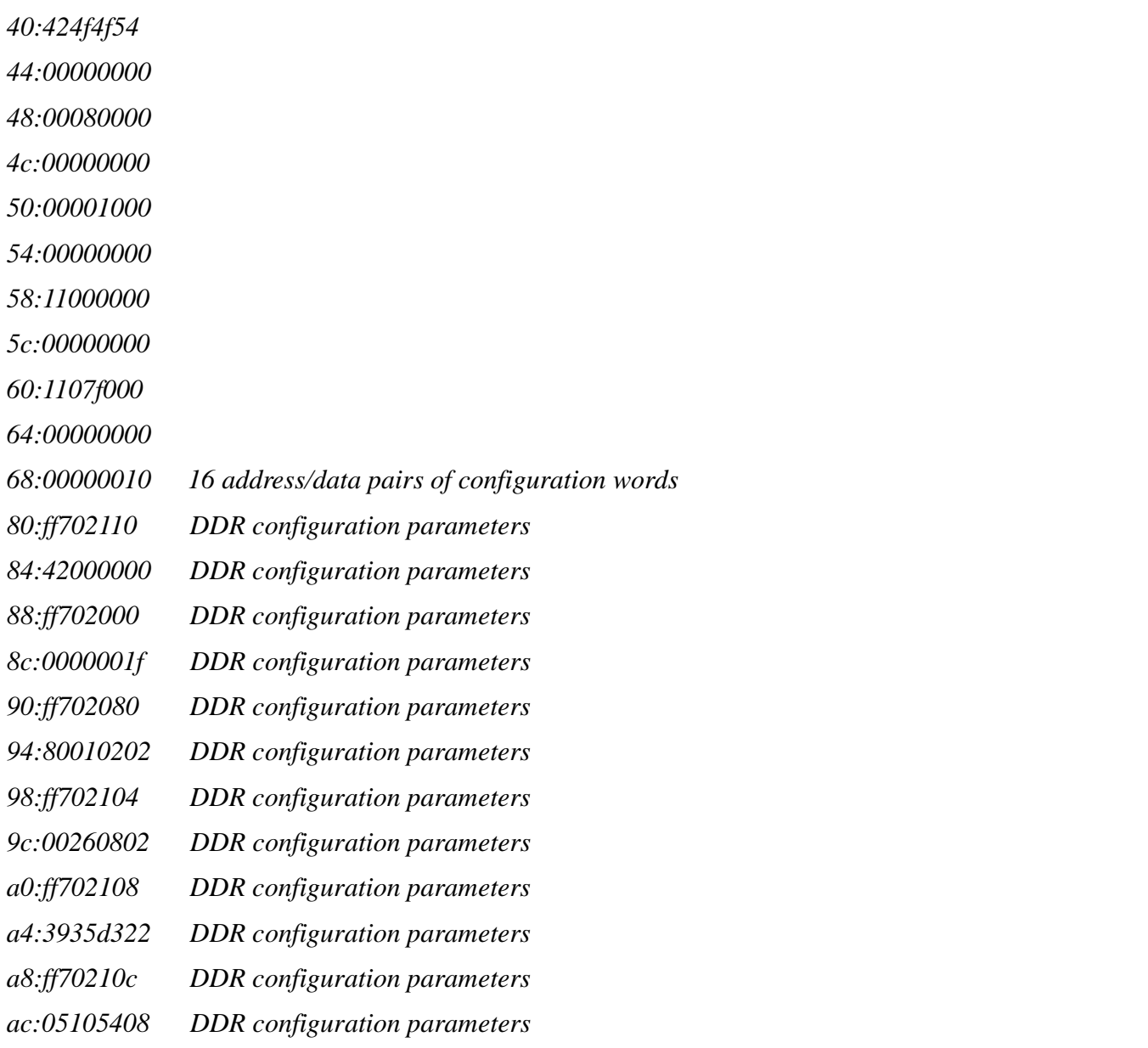

**Example 1. Configuration file for SD card/MMC using DDR**

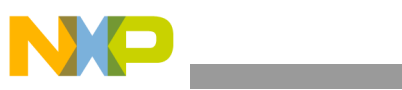

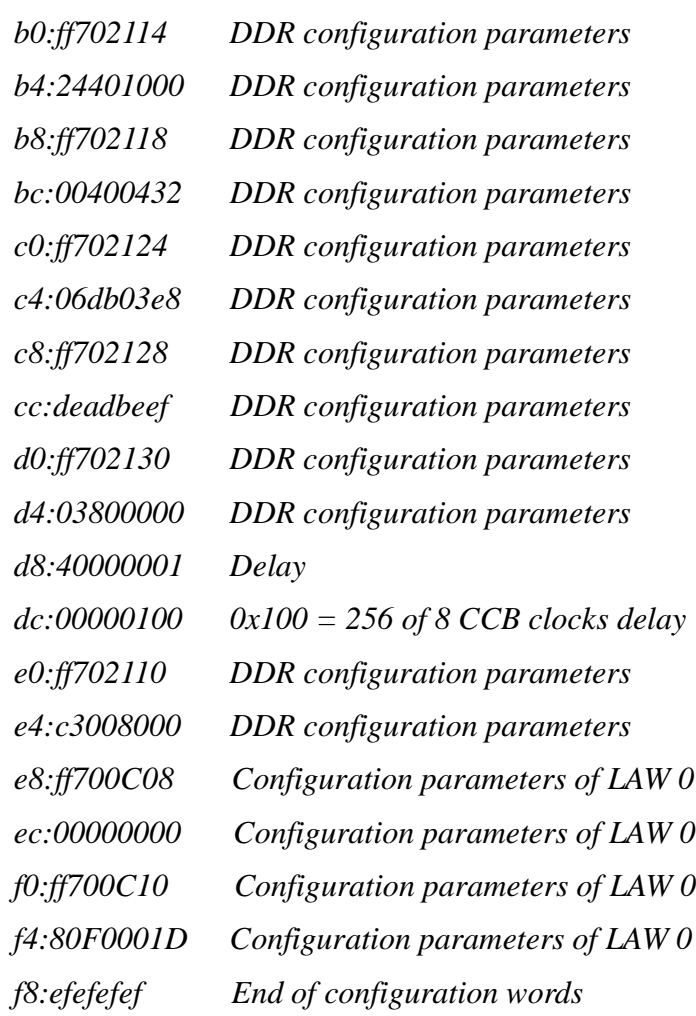

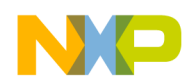

This example shows an SD card/MMC configuration file using L2 cache.

<span id="page-7-0"></span>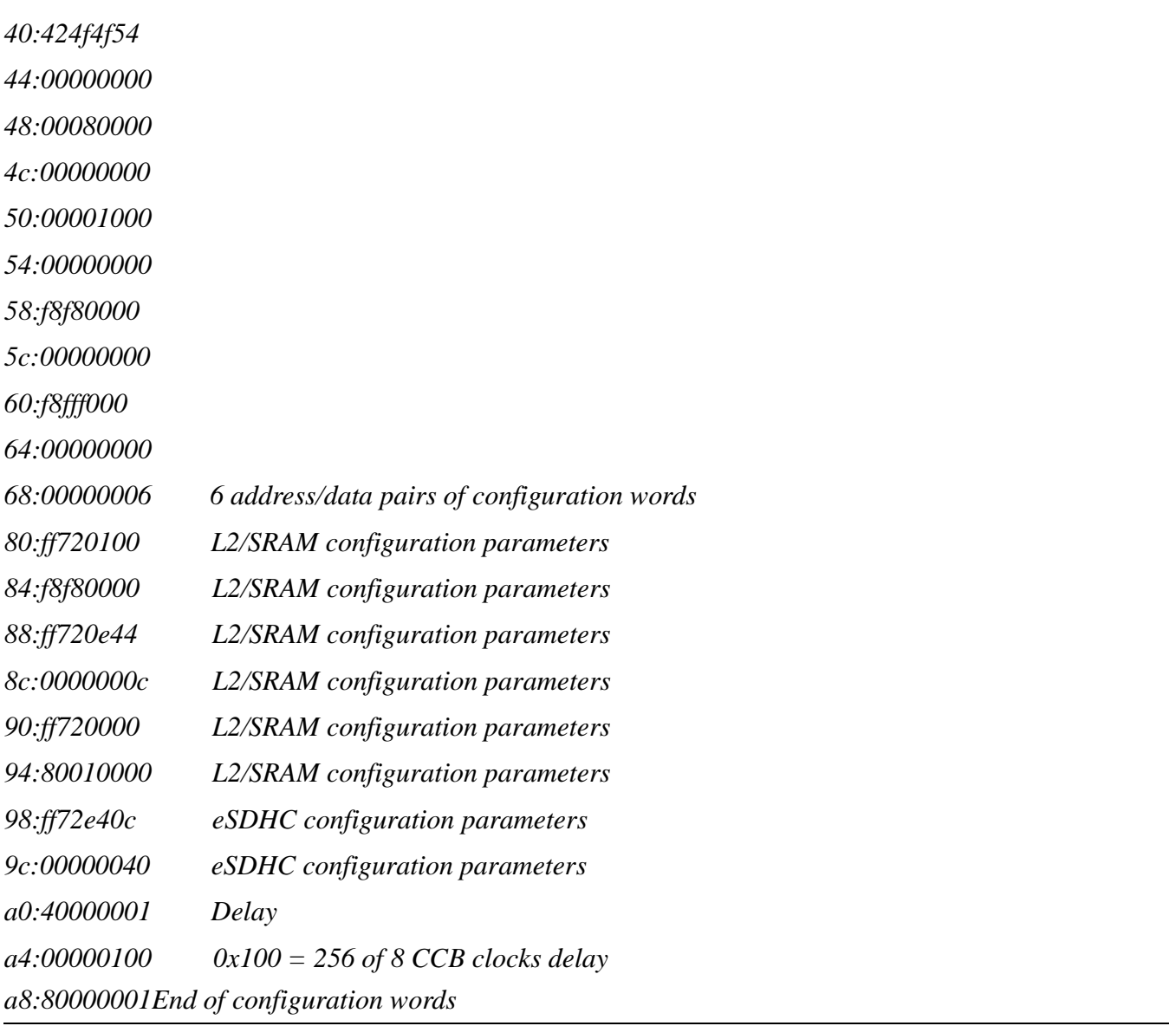

### **Example 2. Configuration file for SD card/MMC using L2 cache**

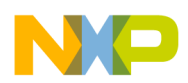

This table shows additional details on how to define the configurations shown in [Example 1](#page-5-0) and [Example 2.](#page-7-0)

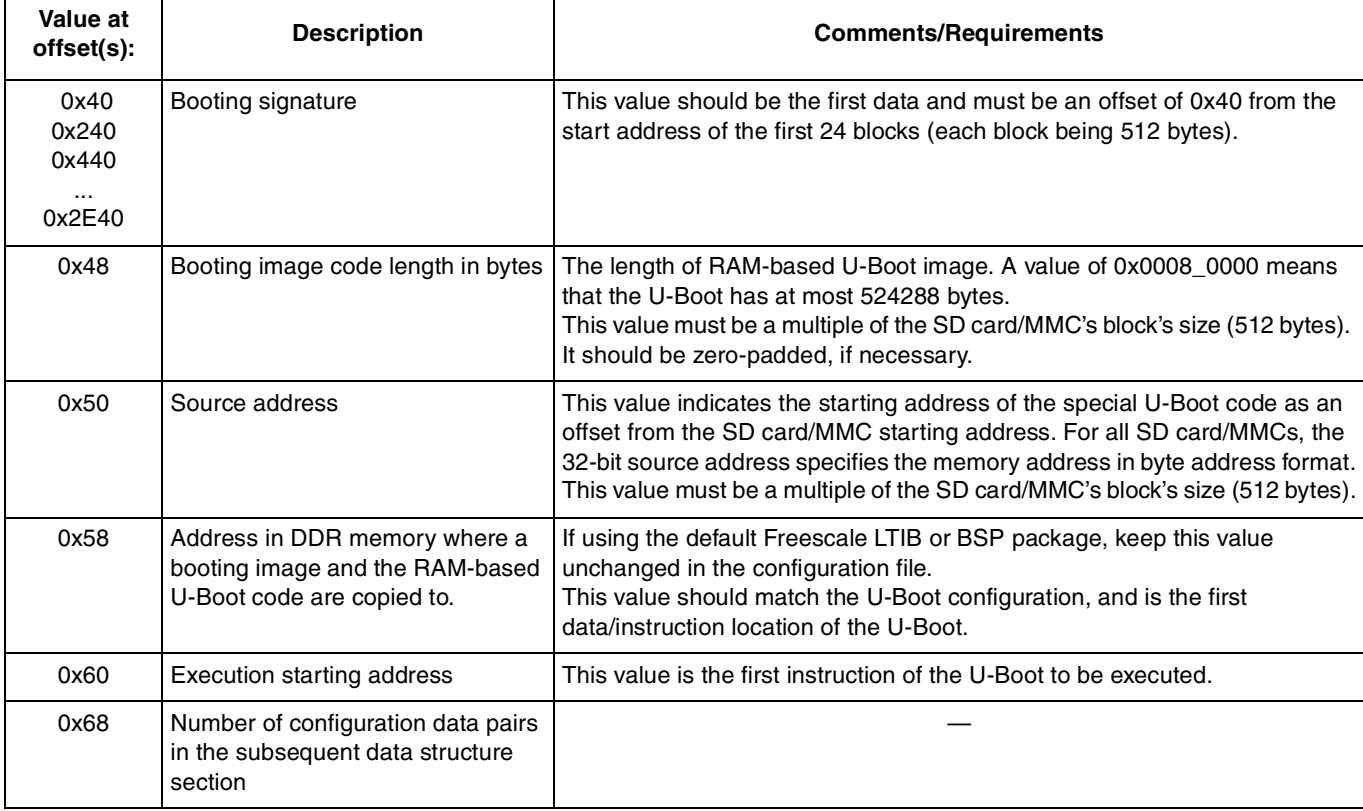

#### **Table 4. SD card/MMC configuration file details**

**Note:** 

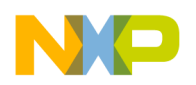

# <span id="page-9-3"></span>**2.6 Building an EEPROM configuration file**

## <span id="page-9-0"></span>**2.6.1 EEPROM data structure**

The basic eSPI driver code on the on-chip ROM performs reads from an EEPROM. An EEPROM used for booting contains a specific data structure that consists of control words, device configuration information, and a boot image. This figure shows the EEPROM boot data structure's sections.

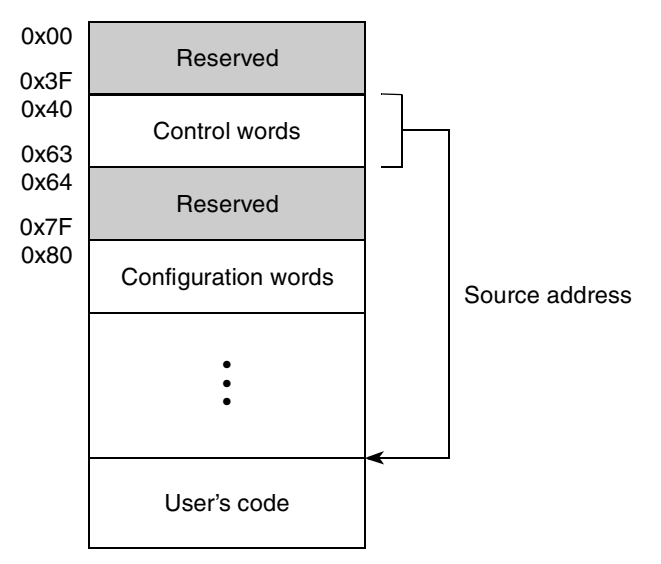

**Figure 2. eSPI EEPROM data structure**

#### <span id="page-9-2"></span>**[Figure 2](#page-9-2) NOTES:**

- <sup>1</sup> The length of the control words is fixed.
- <sup>2</sup> The maximum length of configuration words is limited by the 16- or 24-bit address.
- $3$  The length of the user code is limited by the length of the 32-bit address or the size of the EEPROM.

This table describes the EEPROM data structure's bits [0:31]. Note that address/data pairs are delineated by shading.

<span id="page-9-1"></span>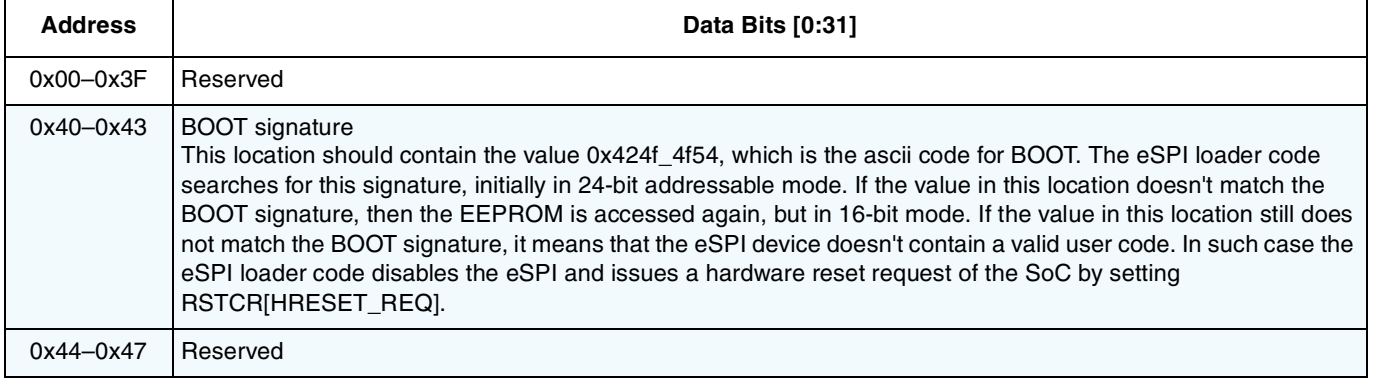

#### **Table 5. eSPI EEPROM data structure definition**

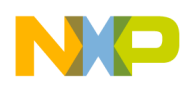

### **Table 5. eSPI EEPROM data structure definition (continued)**

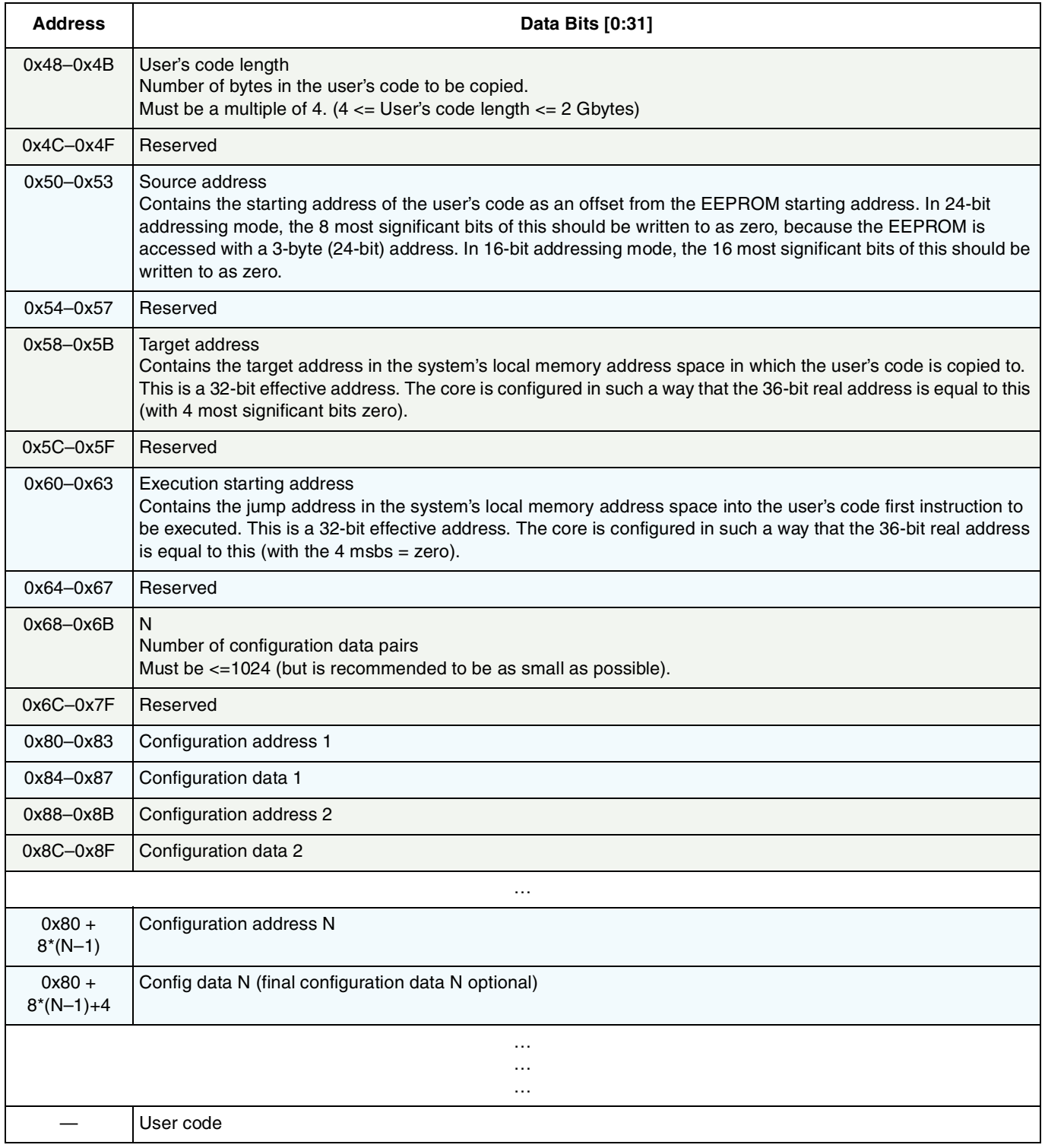

See Section "eSPI Boot," in the applicable device reference manual for more information.

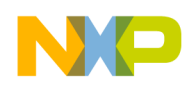

## **2.6.2 Building an EEPROM eSPI configuration file**

The configuration address field has two modes that are selected by the lsb in the field (CNT). If the CNT bit is clear, then the 30 most significant bits are used to form the address pointer and the Configuration Data contains the data to be written to this address. If the CNT bit is set then the 30 most significant bits are used for control instruction. This flexible structure allows the user to configure any 4-byte-aligned memory mapped register, perform control instructions, and specify the end of the configuration stage.

The value of 424f4f54 is the booting signature, which must be the first data at the offset 0x40 from the start address.

This example shows an EEPROM configuration file using DDR, and [Example 4](#page-12-0) shows the configuration file using L2 cache. Note that [Example 1](#page-5-0) is identical to [Example 3](#page-11-0) except for the differences shown in red.

<span id="page-11-0"></span>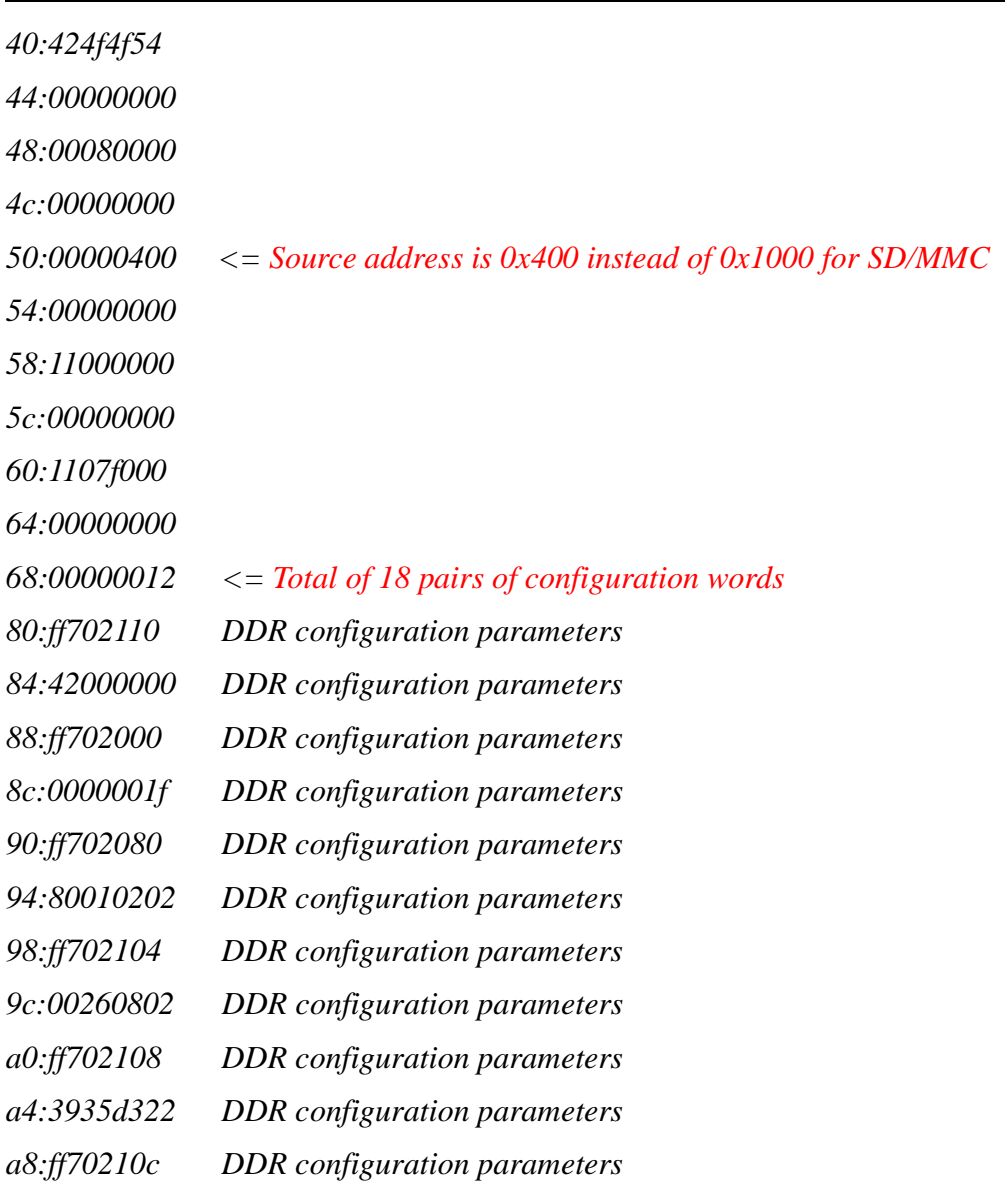

#### **Example 3. Configuration file for EEPROM using DDR**

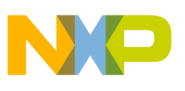

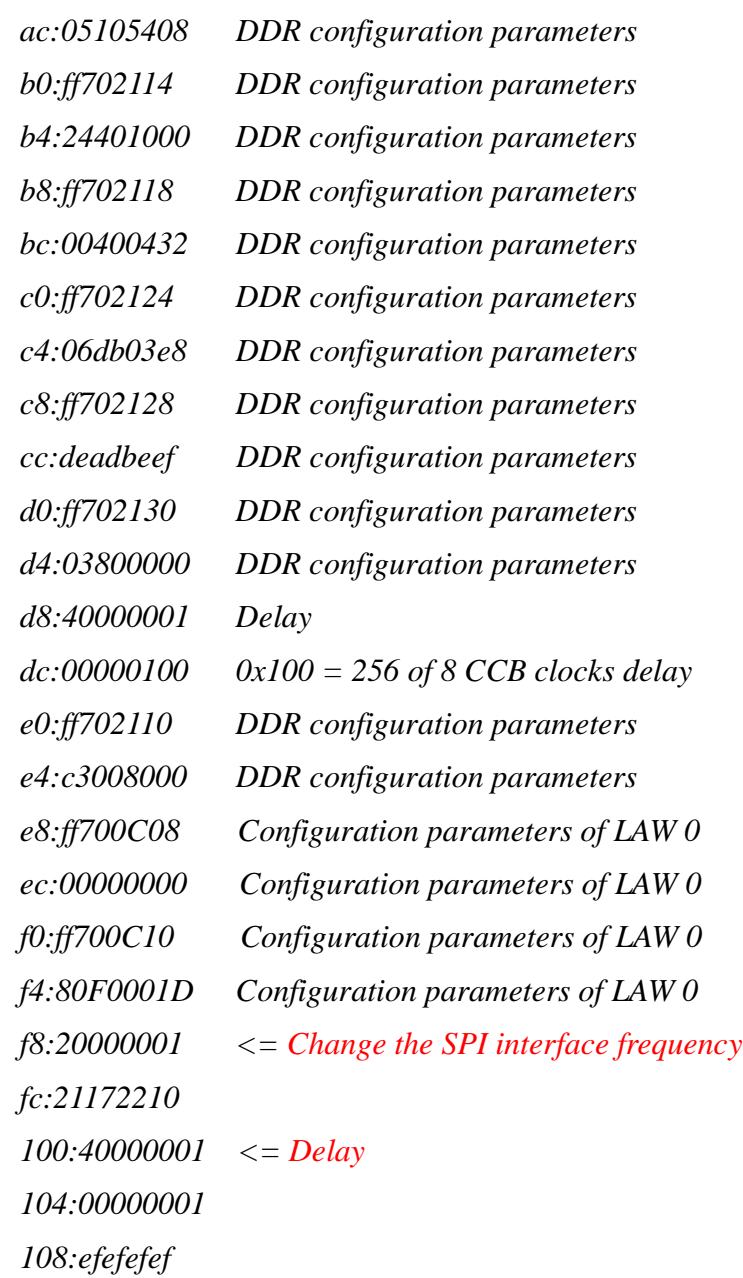

This example shows an EEPROM configuration file using L2 cache. Note that [Example 2](#page-7-0) is identical to [Example 4](#page-12-0) except for the differences shown in red.

<span id="page-12-0"></span>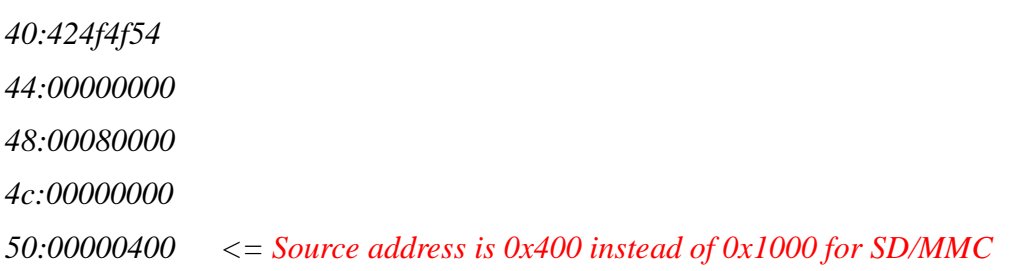

### **Example 4. Configuration file for booting using the L2 cache**

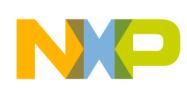

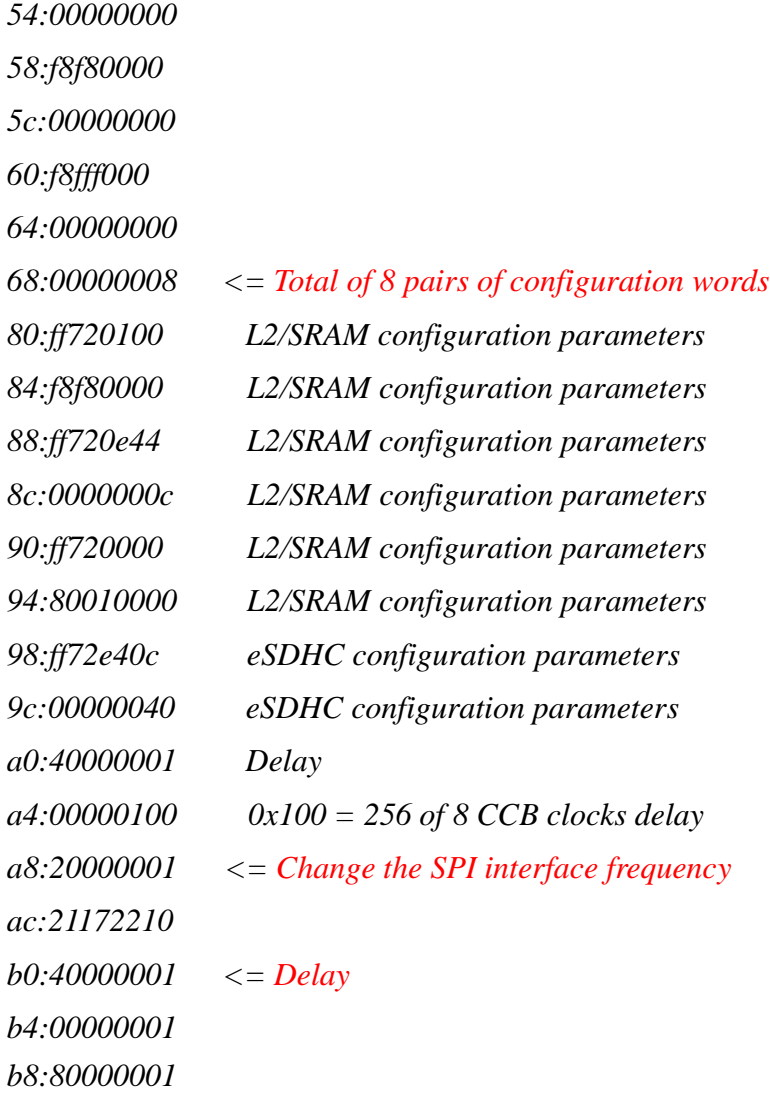

This table shows additional details on how to define the configurations shown in [Example 3](#page-11-0) and [Example 4.](#page-12-0)

![](_page_13_Picture_126.jpeg)

### **Table 6. EEPROM configuration file details**

![](_page_14_Picture_0.jpeg)

![](_page_14_Picture_149.jpeg)

#### **Table 6. EEPROM configuration file details (continued)**

**Note:** 

# <span id="page-14-0"></span>**3 Building a RAM-based U-Boot under Linux**

Both SD card/MMC and EEPROM booting use the same RAM-based U-Boot image. A RAM-based U-Boot is different from a NOR Flash-based U-Boot in the following ways:

- A NOR Flash can perform random accesses, but an SD card/MMC or EEPROM cannot be accessed directly.
- The starting address of the RAM-based U-Boot is different than a NOR Flash-based U-Boot.After copying the U-Boot image to offset 0x58 in the control words section of the data structure, the on-chip ROM jumps to the location specified at offset 0x60.

The requirements for building a RAM-based U-Boot under Linux are as follows:

- Use a compile time header file to assign the starting location for a U-Boot. For example, in the MPC8536E BSP, file *u-boot.lds* ensures that the U-Boot starts running from the location at 0xF8FF\_F000; in this case, the value 0xF8FF\_F000 must therefore be stored at offset 0x60 in an SD card/MMC or EEPROM.
- The initialization code for the U-Boot must be changed to fit the different U-Boot options. Due to the first entry of TLB1 configuration already in the boot ROM code, the RAM-based U-Boot may need to manage different TLBs or need to change the first entry of the TLB1, if necessary.
- The U-Boot environment variables must be saved to an SD card/MMC or an EEPROM, and the corresponding code dealing with the environment must be changed to save the variables Note that in the Freescale BSP, *cmd\_nvedit.c* and *env\_common.c* are changed, and *env\_sdcard.c* is added to handle the environment variables.

![](_page_15_Picture_0.jpeg)

#### **Building a RAM-based U-Boot under Linux**

This example shows the procedure for building a RAM-based U-Boot using the MPC8536E BSP already installed on a Linux system.

#### **Example 5. Building a RAM-based U-Boot on the MPC8536E BSP**

- 1. Go to the *ltib* directory.
- 2. Type *./ltib -c* to bring up the "Freescale MPC8536DS PowerPC Developement Board Configuration" window.
- 3. Select the "u-boot target board type" menu (shown in [Figure 3\)](#page-15-0).

![](_page_15_Picture_73.jpeg)

**Figure 3. Finding "u-boot target board type"**

- <span id="page-15-0"></span>4. Select "Booting from SD card" or "Booting from SPI Flash."
- 5. Exit the window.
- 6. The U-Boot image file (*u-boot.bin*) is under the directory *./rootfs/boot* after completing the build process properly.

![](_page_16_Picture_0.jpeg)

Perform the following sequence of tasks to generate a RAM-based U-Boot to boot from an SD card without a BSP:

#### **Example 6. Building a RAM-based U-Boot from an SD card**

- <span id="page-16-0"></span>1. Add MPC8536DS\_SDCARD\_config \ after the MPC8536DS\_NAND\_config \ to the *Makefile*.
- 2. Include #define CONFIG\_MK\_SDCARD 1 before #include <configs/MPC8536DS.h> in file *./include/config.h*.
- 3. Add the following to file *./include/configs/mpc8536ds.h*:

```
#ifdef CONFIG_MK_SDCARD
#define CONFIG_RAMBOOT_SDCARD 1
#define CONFIG_RAMBOOT_TEXT_BASE 0xf8f8000
#endif
```
- 4. Append the following to the line  $\#$ if defined (CONFIG\_sysy\_spl) || defined (CONFIG\_RAMBOOT\_NAND) in file *./include/configs/mpc8536ds.h*:
	- || defined (CONFIG\_RAMBOOT\_SDCARD) and before line #define CONFIG\_SYS\_RAMBOOT
- 5. Add the following to file *./board/freescale/mpc8536ds/config.mk* before ifndef TEXT\_BASE

```
ifeq ($(CONFIG_MK_SDCARD), y)
TEXT_BASE = $(CONFIG_RAMBOOT_TEXT_BASE)
RESET_VECTOR_ADDRESS = 0xf8fffffc
endif
```
6. An alias of the following is used to make the build process easier:

alias 85xxmake='make CROSS\_COMPILE=powerpc-linux-gnuspe- ARCH=ppc'

7. Type the following commands:

```
85xxmake distclean
85xxmake MPC8536DS_SDCARD_config
85xxmake
```
8. Use the U-Boot image in the current directory to boot from an SD card/MMC.

#### **Example 7. Manually building a RAM-based U-Boot from an EEPROM**

To manually build a RAM-base U-Boot to boot from an EEPROM, use the procedure in [Example 6](#page-16-0), but replace "SDCARD" with "SPIFLASH".

**TIP**

Check the *mkconfig* file under the *ltib* directory to find out more about the make process.

#### **Example 8. Building a regular U-Boot**

To build a regular U-Boot, use the procedure in [Example 6](#page-16-0), but replace "MPC8536DS\_SDCARD\_config" with "85xxmake MPC8536DS\_config".

![](_page_17_Picture_0.jpeg)

**Preparing the image using boot\_format**

# <span id="page-17-0"></span>**4 Preparing the image using boot\_format**

*boot\_format* is a booting utility application.

- When booting from an SD card/MMC, *boot\_format* puts the configuration file and the RAM-based U-Boot image on the card ([Section 4.3, "Putting a boot image on an SD card/MMC](#page-18-0)").
- When booting from an EEPROM, *boot\_format* generates a binary image that is used to boot from this EEPROM([Section 4.4, "Generating a binary file for eSPI booting,](#page-19-1)" and [Section 4.5, "Putting](#page-19-2)  [a boot image on an EEPROM"](#page-19-2)).

*boot\_format* runs under a regular Linux machine and requires a super user mode to run. After typing *boot format*, the following information displays:

```
[root@b08938-02 new_tool]# ./boot_format
 Usage: ./boot_format config_file image -sd dev [-o out_config] | -spi out_image
     Where:
          config_file: includes boot signature and configuration words
          image: the U-Boot image for booting from eSDHC/eSPI
          dev: SDCard's device node (e.g. /dev/sdb, /dev/mmcblk0)
          out_image: boot image in SPI mode
          out_config: modified configure file for SD mode
```
There are two available revisions of *boot\_format*:

- *boot format* Rev. 1.0 (see Section 4.1, "boot format rev. 1.0 considerations")
- *boot\_format* Rev. 1.1 (see [Section 4.2, "boot\\_format rev. 1.1 considerations"](#page-18-1))

#### **NOTE**

The source address value is changed by *boot\_format*. Its programmed value on an SD card/MMC is usually not the same value as in the configuration file. *boot\_format* Rev. 1.1 may give a different source address value from Rev 1.0.

#### **NOTE**

*boot\_format* adjusts the starting address of the space based on the size of the boot loader image and the size of the first partition. As such, *boot\_format* changes the source address value to be larger than the first partition size.

## <span id="page-17-1"></span>**4.1 boot\_format rev. 1.0 considerations**

### **TROUBLE**

*boot\_format* Rev 1.0 has a known bug that usually prevents the generated binary image from working when booting from the EEPROM.

![](_page_18_Picture_0.jpeg)

The requirements for using *boot\_format* Rev. 1.0 when booting from an SD card/MMC are as follows:

- Two partitions should be created for an SD card/MMC before using *boot\_format* Rev. 1.0 to put a boot image on the card. Of these partitions, the first must be a FAT16 or FAT32 file system with a size less than 2 Gbytes. The most common use case is to have two partitions, as follows:
	- One FAT16 or FAT32 file system with a size of approximately 300 Mbytes
	- One Ext2 or Ext3 file system of a much larger size than the FAT file system's size

The different images are usually partitioned as follows:

- The boot loader image (which includes the configuration information) is stored in the address space between the first partition and the second partition, or appended right after the first partition.
- The Linux kernel image and the flat device tree file are on the first partition.
- The Linux root file system image is on the second partition.

### <span id="page-18-1"></span>**4.2 boot\_format rev. 1.1 considerations**

The requirements for using *boot\_format* Rev. 1.1 when booting from an SD card/MMC are as follows:

- Two partitions must be created for an extended capacity SD card (SDXC), because *boot\_format* Rev. 1.1 does not work with the exFAT file system.
- The first partition must be a FAT16 or a FAT32 file system.
- If the size of the first partition is smaller than 2 Gbytes, partition the different images the same way as Rev. 10.
- If the size of the first partition is larger than 2 Gbytes and less than 32 Gbytes, *boot format* changes the source address value to 4608. This is a reserved area based on *SD Specifications Part 2, File System Version 3.0*.

### <span id="page-18-0"></span>**4.3 Putting a boot image on an SD card/MMC**

### **NOTE**

*boot\_format* can only run on a regular Linux machine or a Linux based board that has either an SD card/MMC interface or a USB interface with an SD card/MMC-to-USB converter.

Perform the following sequence of tasks to put a boot image on an SD card/MMC using *boot\_format*:

- 1. Insert an SD card/MMC to the Linux machine.
- 2. Check whether it is in */dev/sdx (x* should be a character of *a, b, c*,...) or */dev/mmcblk0* if using a Freescale BSP.
- 3. Copy the application *boot\_format* to a directory on the Linux machine.
- 4. Copy the SD card/MMC configuration file and the U-Boot image to the same directory as *boot\_format*.
- 5. If not logged in as a super user, switch to super user mode using *su*.
- 6. Type *./boot\_format config\_file image -sd /dev/sdx* or

*/dev/mmcblk0* (depending on where the card found in step 2).

![](_page_19_Picture_0.jpeg)

**Required POR configurations for booting from on-chip ROM**

### **NOTE**

This utility may change the source address value at offset 0x50.

# <span id="page-19-1"></span>**4.4 Generating a binary file for eSPI booting**

Perform the following sequence of tasks to generate a binary file using *boot\_format*:

- 1. Copy the application *boot\_format* to a directory on a Linux machine.
- 2. Copy the EEPROM configuration file and the U-Boot image to the same directory as *boot\_format*.
- 3. If not logged in as a super user, switch to super user mode using *su*.
- 4. Type *./boot\_format config\_file image -spi out\_image*.
- 5. Generate the booting image "*out\_image*" that is put on the EEPROM in one of the following ways:
	- Use the EEPROM writer, which is supplied from EEPROM manufacture or a tool supplier.
	- Write the booting image to an EEPROM under the Linux environment after booting from another method first.

# <span id="page-19-2"></span>**4.5 Putting a boot image on an EEPROM**

[Section 6.2, "EEPROM booting on an MPC8536DS,](#page-21-0)" gives an example of how to enable the eSPI Linux driver. The property for the node of the eSPI EEPROM must be changed so that it can be writeable.

Perform the following sequence of tasks to put the booting image on an EEPROM:

- 1. Configure the Linux image with the eSPI driver enabled.
- 2. Build a device tree including a node for EEPROM (an mtd device).
- 3. Boot to Linux prompt.
- 4. Check the mtd device to see the EEPROM.
- 5. Mount the EEPROM.
- 6. Copy the booting image to a directory.
- 7. Erase the beginning part of the EEPROM.
- 8. Copy the booting image to the EEPROM.

# <span id="page-19-0"></span>**5 Required POR configurations for booting from on-chip ROM**

The on-chip ROM code does not set up any local access windows (LAWs). Access to the CCSR address space or the L2 cache does not require a LAW. It is the user's responsibility to set up a LAW through a control word address/data pair for the desired target address and execution starting address (which is typically in either DDR or local bus memory space).

As shown in [Example 1](#page-5-0) and [Example 3](#page-11-0), at least one LAW must be configured for successful booting using DDR as the temporary memory.

![](_page_20_Picture_0.jpeg)

Note that any such LAW configured must have the 4 Mbits of the address due to the 512-Mbyte U-Boot.

## **5.1 Required configurations for SD card/MMC booting**

The configuration settings required to boot from an SD card/MMC are as follows:

- Ensure that cfg\_rom\_loc[0:3] (Boot\_Rom\_Loc) are driven with a value of 0b0111.
- Only one core can be in booting mode. If your device has multiple cores, all other cores must be in a boot hold-off mode. The CPU boot configuration input, cfg\_cpux\_boot, should be 0, where *x* is from 1 to  $n(n =$  the number of cores).
- Booting from the eSDHC interface can occur from different SD card slots if multiple SD card slots are designed on the board. In this case, ensure the appropriate SD card/MMC is selected. For example, on the MPC8536DS board, bit 7 of the SW8 is used to select which SD/MMC slot is used. If SW8[7] = 1, an SD card/MMC must be put to the external SD card/MMC slot  $(J1)$ .

### **TIP**

The polarity of the SDHC\_CD signal should be active-low.

## **5.2 Required configurations for EEPROM booting**

The configuration settings required to boot from an EEPROM are as follows:

- Ensure that cfg\_rom\_loc[0:3] (Boot\_Rom\_Loc) are driven with a value of 0b0110.
- Only one core can be in booting mode. If your device has multiple cores, all other cores must be in a boot hold-off mode. The CPU boot configuration input, cfg cpux boot, should be 0, where *x* is from 1 to  $n (n =$  the number of cores).
- The eSPI chip select 0 (SPI\_CS[0]) must be connected to the EEPROM that is used for booting. No other chip select can be used for booting. This is because during booting, the eSPI controller is configured to operate in master mode. Booting from the eSPI interface only works with SPI\_CS[0].

# <span id="page-20-0"></span>**6 Booting from on-chip ROM on an MPC8536DS**

### <span id="page-20-1"></span>**6.1 SD card/MMC booting on an MPC8536DS**

Perform the following sequence of tasks to boot from an SD card/MMC on an MPC8536DS:

- 1. Plug the SD card/MMC in the external SD slot (slot 0).
- 2. Change bit 5678 of SW2 to 0xB0111.
- 3. Change bit 1 of SW3 to 0.
- 4. Change bit 7 of SW8 to 1.
- 5. Keep the default reset of the software setting.
- 6. Turn on the power; the U-Boot comes up if everything is done properly.

![](_page_21_Picture_0.jpeg)

# <span id="page-21-0"></span>**6.2 EEPROM booting on an MPC8536DS**

### **6.2.1 Putting the booting image on the EEPROM**

Perform the following sequence of tasks to put a booting image on an EEPROM on an MPC8536DS:

1. Configure the Linux kernel to turn on the eSPI driver as follows:

![](_page_21_Picture_153.jpeg)

Use this table to ensure the required properties have the proper descriptions to achieve device tree binding.

| <b>Property</b>        | Type    | <b>Required description</b> |
|------------------------|---------|-----------------------------|
| Compatible             | String  | fsl,espi                    |
| Mode (spi node)        | String  | cpu                         |
| Mode (fsl_m25p80 node) | Integer | 0                           |
| Modal                  | String  | s25s1128b                   |
| Clock-frequency        | Integer | Not beyond <80000000>       |

**Table 7. Required device tree binding settings**

The default node is as follows:

```
spi@7000 {
      cell-index = <0>;
      #address-cells = <1>;
      #size-cells = <0>;
      compatible = "fsl,espi";
      reg = <0x7000 0x1000>;
      interrupts = <59 0x2>;
      interrupt-parent = <&mpic>;
```
![](_page_22_Picture_0.jpeg)

```
espi,num-ss-bits = <4>;
mode = "cpu";
fsl_m25p80@0 {
    #address-cells = <1>;
    #size-cells = <1>;
    compatible = "fsl,espi-flash";
    reg = <0>;
    linux, modalias = "fsl_m25p80";
    spi-max-frequency = <40000000>; /* input clock */
    partition@u-boot-spi {
         label = "u-boot-spi";
         reg = <0x00000000 0x00100000>;
    };
    partition@kernel {
         label = "kernel-spi";
         reg = <0x00100000 0x00500000>;
         read-only;
    };
    partition@dtb {
         label = "dtb-spi";
         reg = <0x00600000 0x00100000>;
         read-only;
    };
};
fsl_m25p80@1 {
    compatible = "fsl,espi-flash";
    reg = <1>;
    linux, modalias = "fsl_m25p80";
    spi-max-frequency = <40000000>;
};
fsl_m25p80@2 {
    compatible = "fsl,espi-flash";
    reg = <2>;
    linux, modalias = "fsl_m25p80";
    spi-max-frequency = <40000000>;
};
fsl_m25p80@3 {
    compatible = "fsl,espi-flash";
```
![](_page_23_Picture_0.jpeg)

**Booting from on-chip ROM on an MPC8536DS**

```
reg = <3>;
    linux, modalias = "fsl_m25p80";
    spi-max-frequency = <40000000>;
};
```
};

- 2. Remove the read-only property on the mpc8536ds.dts.
- 3. Boot the MPC8536DS system until login.
- 4. Check the mtd device:

```
/root # cat /proc/mtd
dev: size erasesize name
mtd0: 00100000 00010000 "u-boot-spi"
mtd1: 00500000 00010000 "kernel-spi"
mtd2: 00100000 00010000 "dtb-spi"
mtd3: 01000000 00010000 "spi32766.1"
mtd4: 01000000 00010000 "spi32766.2"
mtd5: 01000000 00010000 "spi32766.3"
/root #
```
- 5. Put the boot image to a directory:
	- a) Set up the Ethernet port and gateway:

```
/boot # ifconfig eth0 down
```
/boot # ifconfig eth0 xx.xxx.xxx.xxx

- b) Start the TFTP server on a PC and put the image file on the TFTP root directory.
- c) Start the TFTP client in the MPC8536DS system:

```
/jzhao # tftp yyy.yyy.yyy.yyy
/tftp> get outimage
/tftp> quit
```
6. Mount and write the boot image to the EEPROM:

```
/root # flash_eraseall /dev/mtd0
/root # cat outimage > /dev/mtd0
```
Use the Linux command *dd* to check whether the image has been written to the EEPROM, if desired:

```
dd if=/dev/mtd0 of=a1 bs=256 count=2; od –x a1
```
### **6.2.2 Booting from the EEPROM on an MPC8536DS**

Perform the following sequence of tasks to boot from an EEPROM on an MPC8536DS:

- 1. Change bit 5678 of SW2 to 0xB0110.
- 2. Keep the default reset of the software setting.
- 3. Turn on the power; the U-Boot comes up if everything is done properly.

![](_page_24_Picture_1.jpeg)

# <span id="page-24-0"></span>**7 Booting to Linux from an SD card/MMC**

To boot to Linux from an SD card/MMC, it is assumed that all following configuration files for booting are in the same directory under a Linux machine:

- RAM-based U-Boot image (*u-boot.bin*)
- Kernel image (*uImage)*
- Flat device tree file (*mpc8536ds.dtb*)
- Root file syste (*rootfs.ext2.gz.uboot*)
- Latest *boot-format*

Perform the following sequence of tasks to boot to Linux from an SD card/MMC; note that the MPC8536DS system is used as an example:

- 1. Plug an empty SD card/MMC into the Linux machine.
- 2. Use Linux command *fdisk* to create two partitions: one 512-Mbyte FAT16 and one ext2/ext3 with remainder of the available disk size.
- 3. Use Linux command *mkfs* to create the FAT file system for the first partition.
- 4. Use *mkfs* to create the ext2/ext3 file system for the second partitions
- 5. Follow the procedure in [Section 4.3, "Putting a boot image on an SD card/MMC.](#page-18-0)"
- 6. Use *boot\_format* to put the boot image on the card.
- <span id="page-24-1"></span>7. Put the root file system *(rootfs.ext2.gz.uboot*) on the second partition using the following commands:
	- *dd if=rootfs.ext2.gz.uboot of=rootfs.gz bs=64 skip=1*
	- *gunzip rootfs.gz*
	- *dd if=rootfs of=/dev/sdc2*
- 8. Mount the FAT system (*mount /dev/sdc1 /mnt/tmp*).
- 9. Copy the kernel file (*cp uImage /mnt/tmp*) and flat device tree file (*cp mpc8536ds.dtb /mnt/tmp*) to the root directory of the FAT system.
- 10. Unmount the FAT system (*umount /mnt/tmp*).

#### **TIP**

After step 9 is performed properly, all the required files and information are on the SD card/MMC.

- 11. If a Linux desk PC is used:
	- a) Unplug the SD card/MMC from this PC.
	- b) Plug the SD card/MMC into a system that is going to boot from this card.
- 12. Configure the system to boot from an SD card/MMC (see [Section 6.1, "SD card/MMC booting on](#page-20-1)  [an MPC8536DS"](#page-20-1))
- 13. Stop the U-Boot before it loads the Linux kernel by typing any key.
- 14. Change the *bootcmd* parameter by typing the following:

![](_page_25_Picture_0.jpeg)

*setenv sdboot 'setenv bootargs root=/dev/mmcblk0p2 rw rootfstype=ext2 rootdelay=5 console=ttyS0,115200;mmcinfo; fatload mmc 0:1 1000000 /uImage; fatload mmc 0:1 c00000 /mpc8536ds.dtb; bootm 1000000 - c00000'*

- 15. Save the *bootcmd* parameter by typing *save.*
- 16. Continue to boot the system to the Linux prompt by entering *run sdboot*.

If the system boots properly, the login screen shows the following information. Note that this is only some of the information displayed:

```
Device: FSL_ESDHC
Manufacturer ID: 3
OEM: 5344
Name: SD02G
Tran Speed: 25000000
Rd Block Len: 512
SD version 2.0
High Capacity: No
Capacity: 2032664576
Bus Width: 4-bit
reading /uImage.8536
3173024 bytes read
reading /mpc8536ds.dtb
12433 bytes read
WARNING: adjusting available memory to 30000000
## Booting kernel from Legacy Image at 01000000 ...
    Image Name: Linux-2.6.32-rc5
    Image Type: PowerPC Linux Kernel Image (gzip compressed)
    Data Size: 3172960 Bytes = 3 MB
    Load Address: 00000000
    Entry Point: 00000000
    Verifying Checksum ... OK
## Flattened Device Tree blob at 00c00000
    Booting using the fdt blob at 0xc00000
    Uncompressing Kernel Image ... OK
Using MPC8536 DS machine description
Memory CAM mapping: 256/256/256 Mb, residual: 256Mb
```
![](_page_26_Picture_0.jpeg)

#### **Booting to Linux from an SD card/MMC**

```
Linux version 2.6.32-rc5 (jzhao@xeon2) (gcc version 4.3.2 (GCC) ) #8 Fri Oct 22 08:13:08 
CDT 2010
bootconsole [udbg0] enabled
setup_arch: bootmem
mpc8536_ds_setup_arch()
...
sdhci: Secure Digital Host Controller Interface driver
sdhci: Copyright(c) Pierre Ossman
mmc0: SDHCI controller on ffe2e000.sdhci [ffe2e000.sdhci] using DMA
...
/bin/ntpclient: option requires an argument -- 'h'
Usage: /bin/ntpclient [-c count] [-d] [-g goodness] -h hostname [-i interval]
         [-l] [-p port] [-r] [-s]
rebuilding rpm database
PHY: mdio@ffe24520:01 - Link is Up - 1000/Full
ADDRCONF(NETDEV_CHANGE): eth0: link becomes ready
```
Welcome to the LTIB Embedded Linux Environment

!!!!! WARNING !!!!!!!

The default password for the root account is: root please change this password using the 'passwd' command and then edit this message (/etc/issue) to remove this message

mpc8536ds login: root Password:

![](_page_27_Picture_0.jpeg)

**Revision history**

# <span id="page-27-0"></span>**8 Revision history**

This table provides a revision history for this document.

![](_page_27_Picture_133.jpeg)

### **Table 8. Document revision history**

![](_page_28_Picture_0.jpeg)

#### **How to Reach Us:**

**Home Page:**  freescale.com

**Web Support:**  freescale.com/support

Information in this document is provided solely to enable system and software implementers to use Freescale products. There are no express or implied copyright licenses granted hereunder to design or fabricate any integrated circuits based on the information in this document.

Freescale reserves the right to make changes without further notice to any products herein. Freescale makes no warranty, representation, or guarantee regarding the suitability of its products for any particular purpose, nor does Freescale assume any liability arising out of the application or use of any product or circuit, and specifically disclaims any and all liability, including without limitation consequential or incidental damages. "Typical" parameters that may be provided in Freescale data sheets and/or specifications can and do vary in different applications, and actual performance may vary over time. All operating parameters, including "typicals," must be validated for each customer application by customer's technical experts. Freescale does not convey any license under its patent rights nor the rights of others. Freescale sells products pursuant to standard terms and conditions of sale, which can be found at the following address: http://www.reg.net/v2/webservices/Freescale/Docs/TermsandConditions.htm.

Freescale, the Freescale logo, AltiVec, C-5, CodeTest, CodeWarrior, ColdFire, C-Ware, Energy Efficient Solutions logo, Kinetis, mobileGT, PowerQUICC, Processor Expert, QorIQ, Qorivva, StarCore, Symphony, and VortiQa are trademarks of Freescale Semiconductor, Inc., Reg. U.S. Pat. & Tm. Off. Airfast, BeeKit, BeeStack, ColdFire+, CoreNet, Flexis, MagniV, MXC, Platform in a Package, QorIQ Qonverge, QUICC Engine, Ready Play, SafeAssure, SMARTMOS, TurboLink, Vybrid, and Xtrinsic are trademarks of Freescale Semiconductor, Inc. All other product or service names are the property of their respective owners. The Power Architecture and Power.org word marks and the Power and Power.org logos and related marks are trademarks and service marks licensed by Power.org. © 2012 Freescale Semiconductor, Inc.

Document Number: AN3659 Rev. 2 06/2012

![](_page_28_Picture_8.jpeg)

![](_page_28_Picture_9.jpeg)